1

## Intro to Telepresence: Fast Development Workflows for Kubernetes

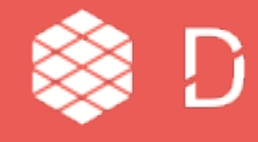

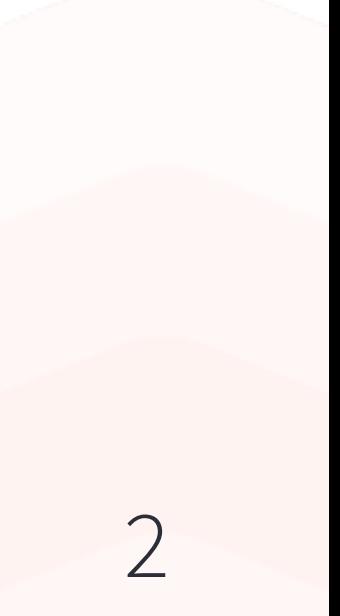

## **tl;dr**

 $\rightarrow$  The inner development loop can be painful with microservices + Kubernetes  $\rightarrow$  Telepresence proxies your dev machine into the cluster → Telepresence supports several workflows, from small to large systems  $\rightarrow$  Ongoing work for splitting client and cluster components  $\rightarrow$  Please support this CNCF project  $-$  get involved!

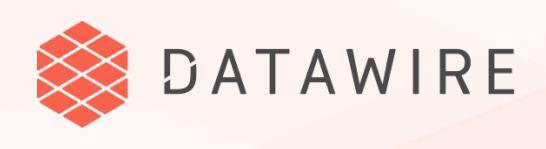

3

# Setting the Scene

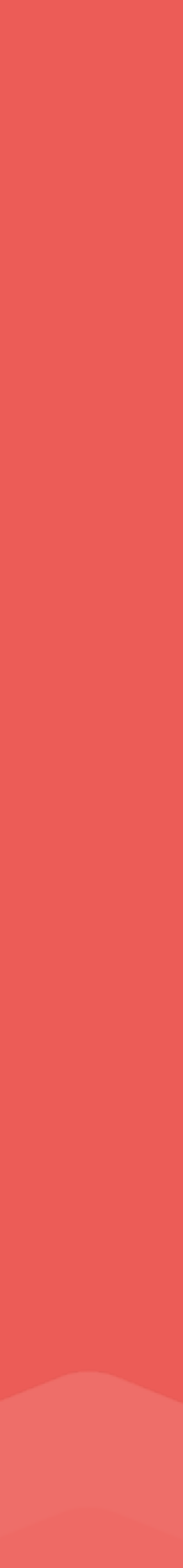

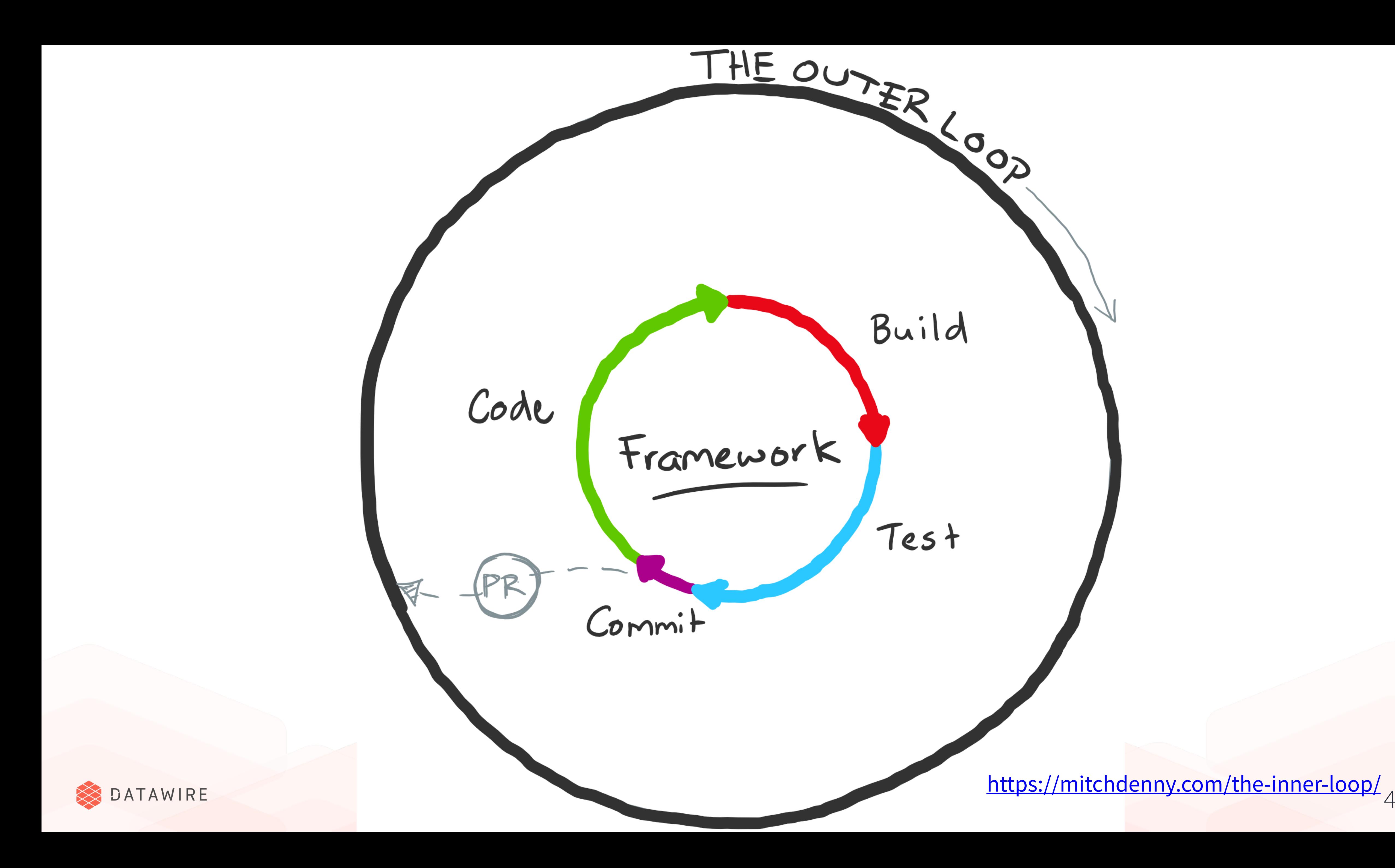

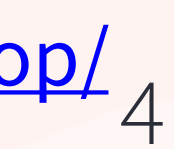

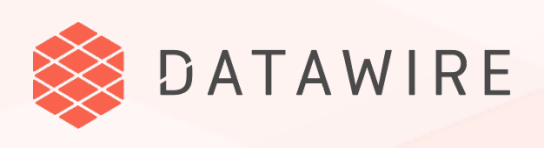

- **Write code**
- **Build container**
- **→ Push to registry**
- **Deploy to cluster**
- → Test

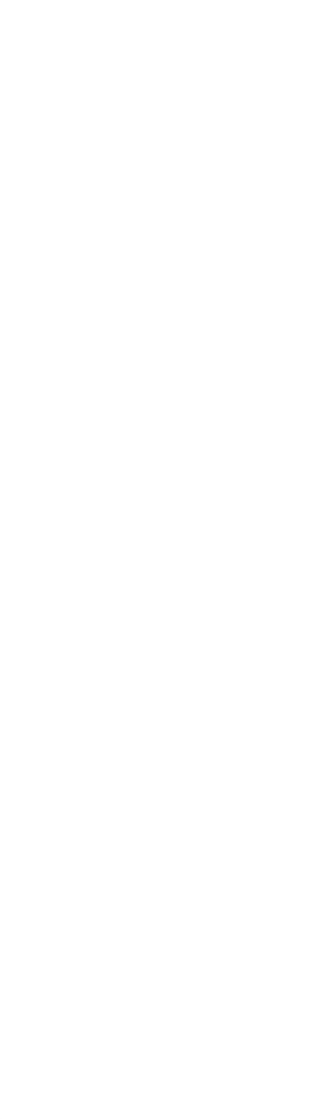

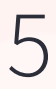

### **The Kubernetes inner & outer loop can be the same…**

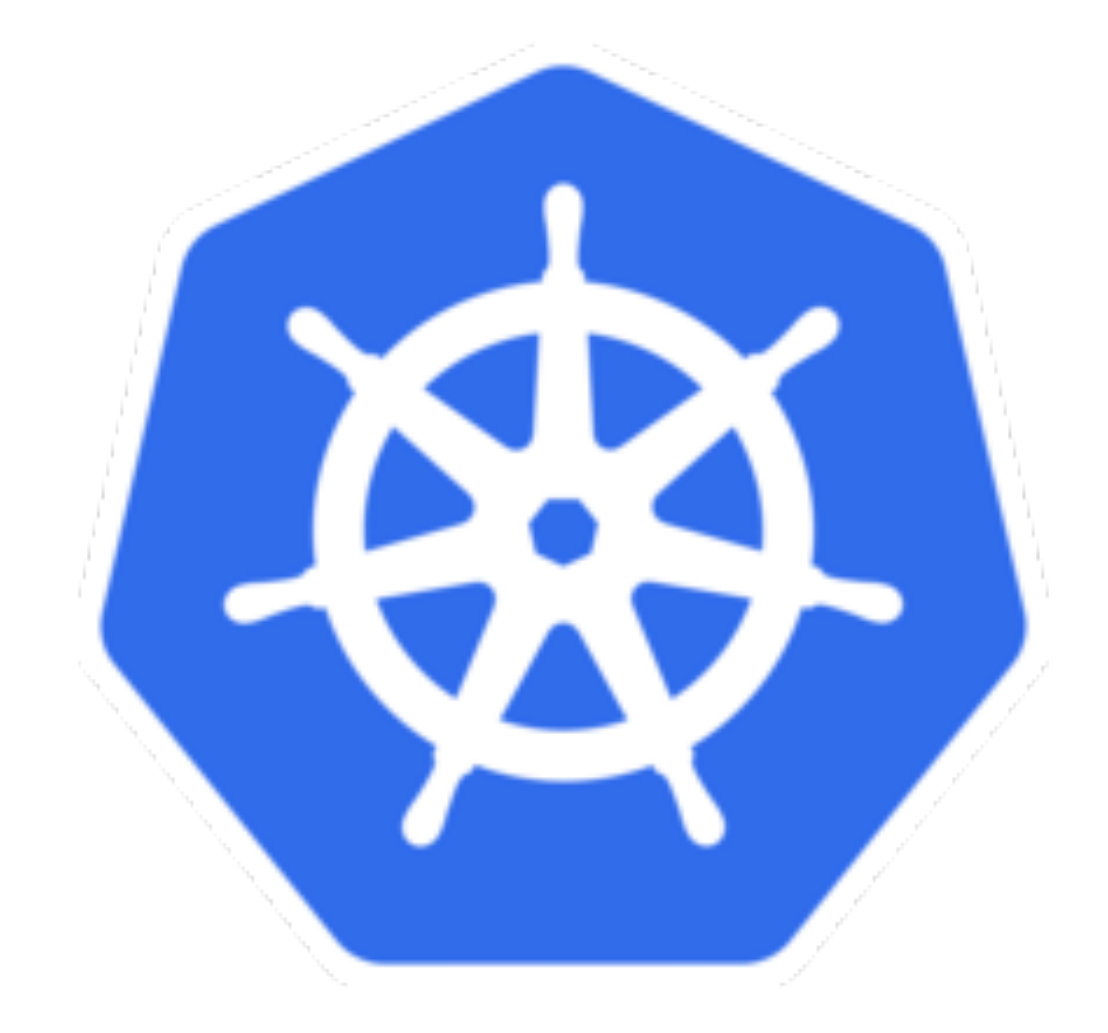

#### **And can be …. SLOW.**

### Automation helps speed it up ...

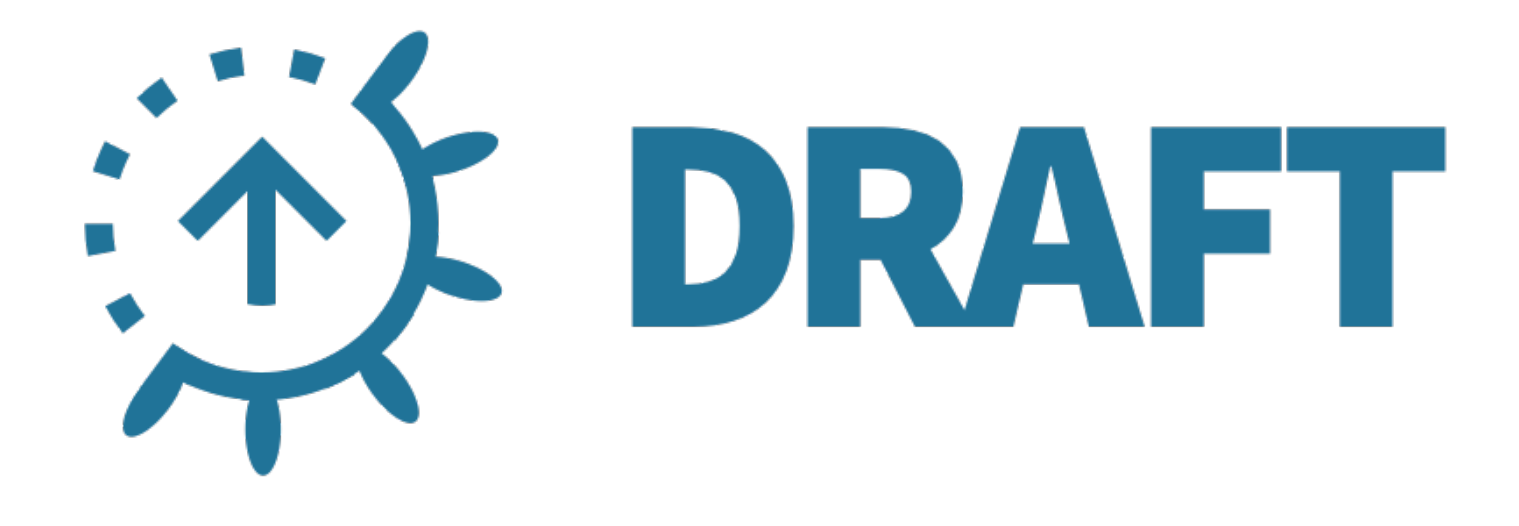

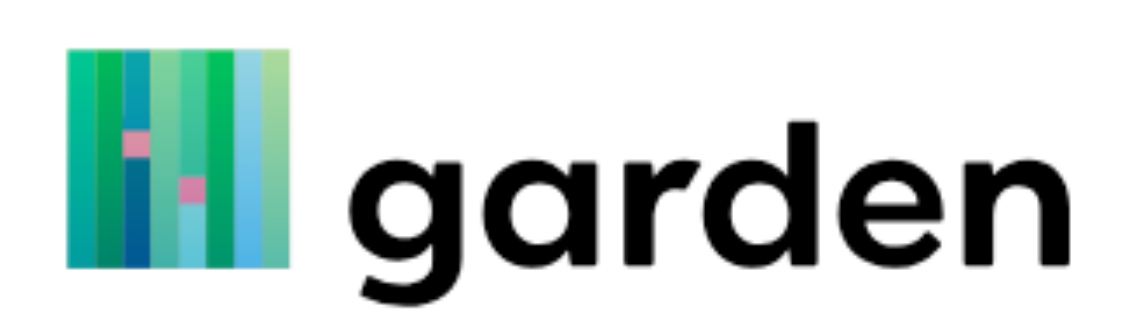

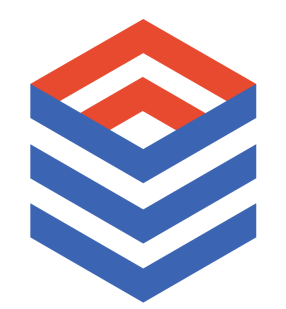

@danielbryantuk | @datawireio

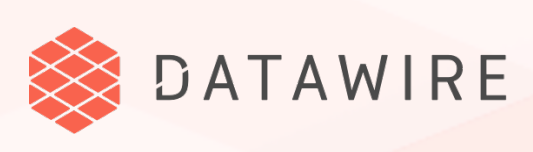

### ا کا SKAFFOLD

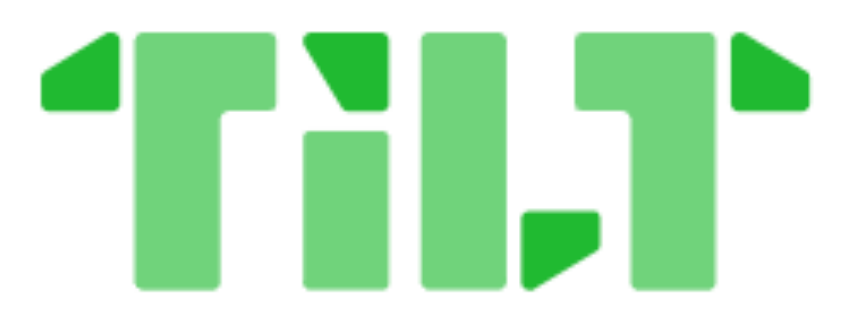

#### **GITKUBE**

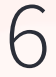

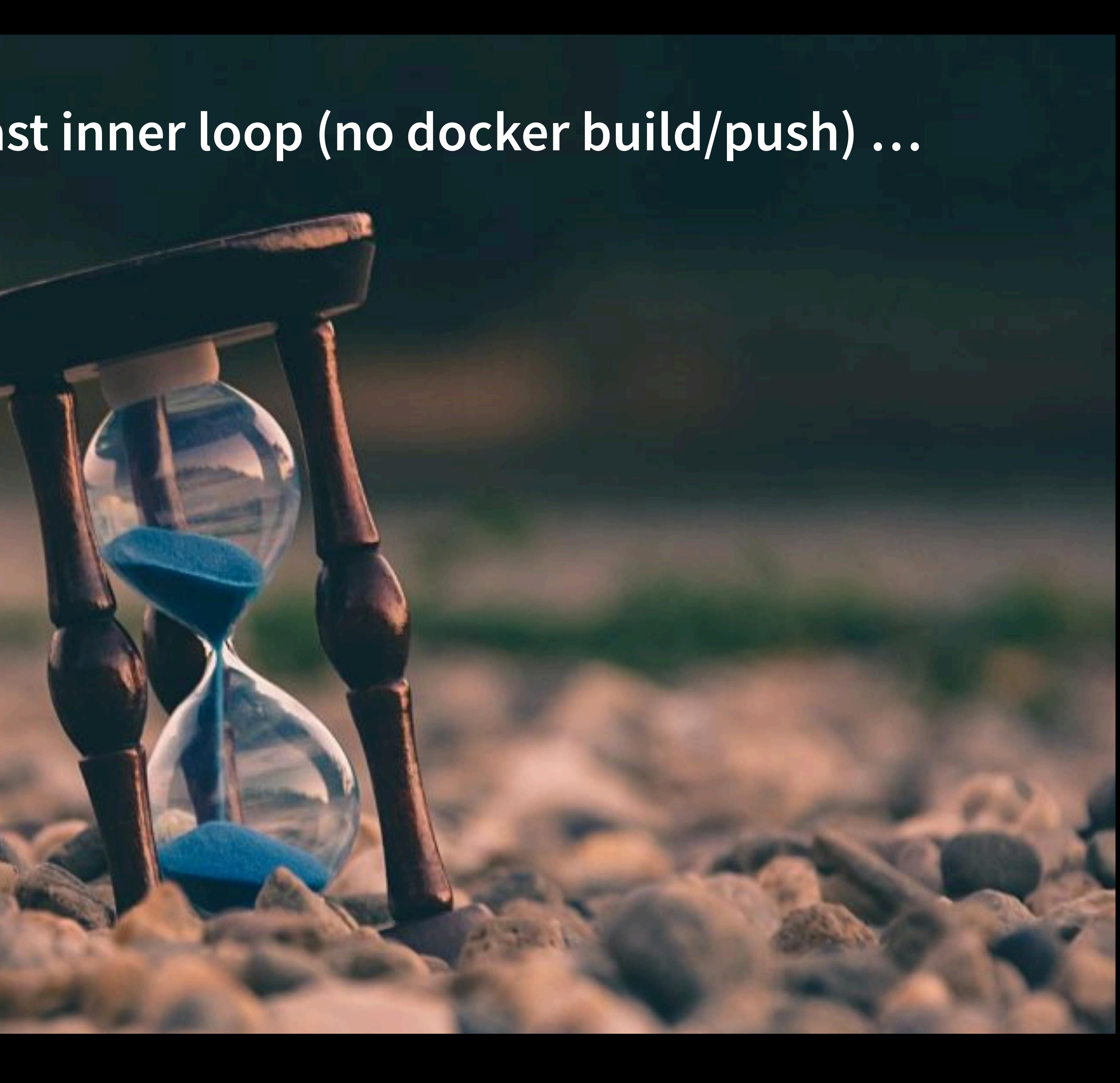

#### **But you want a** *really* **fast inner loop (no docker build/push) …**

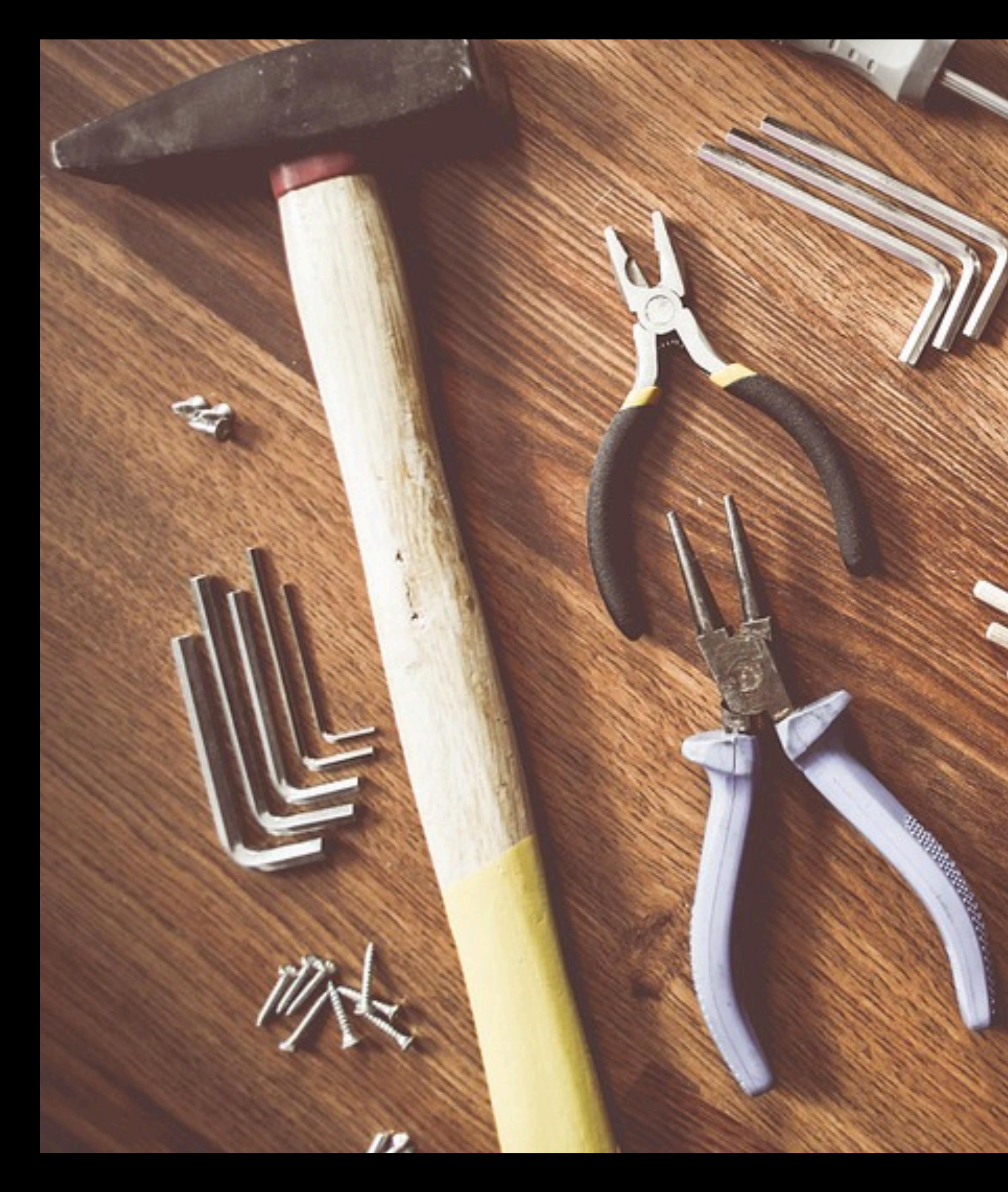

**And you want to use your own tools.**

 $\blacktriangleright$  6

 $\frac{1}{\kappa}$ 

fα

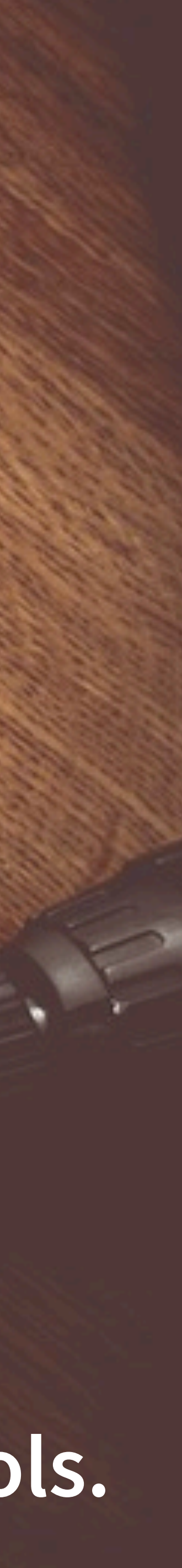

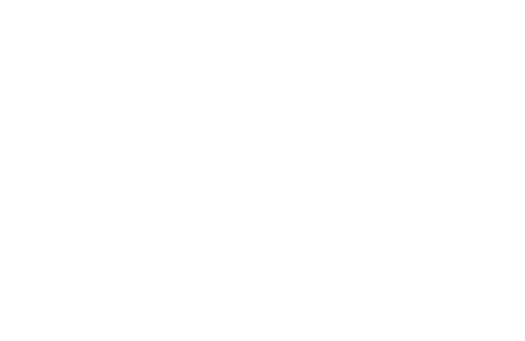

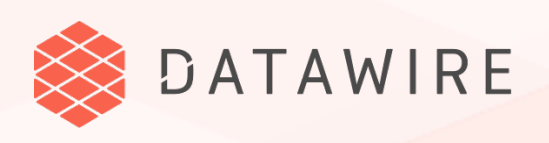

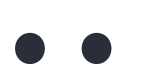

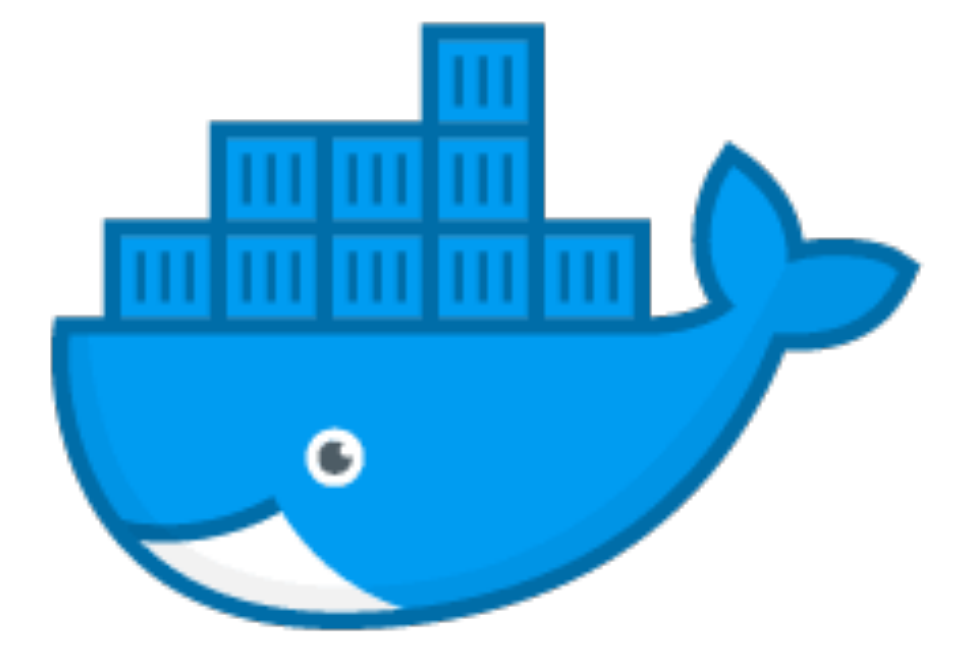

MicroK8s

docker

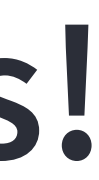

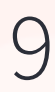

### **Let's do everything locally…**

### **…so it's really fast and I can use my tools!**

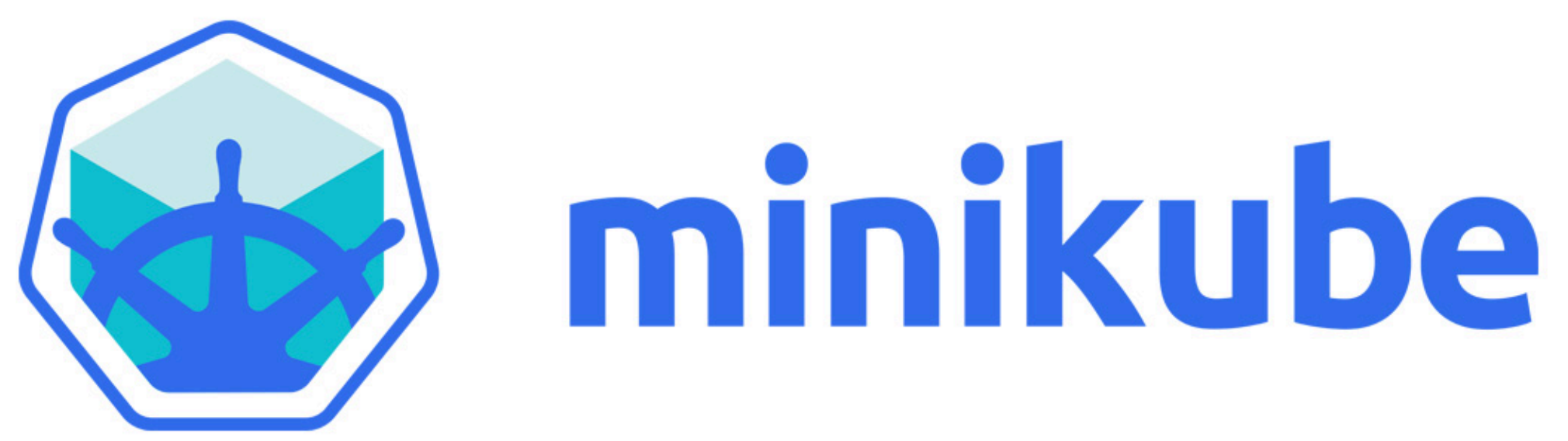

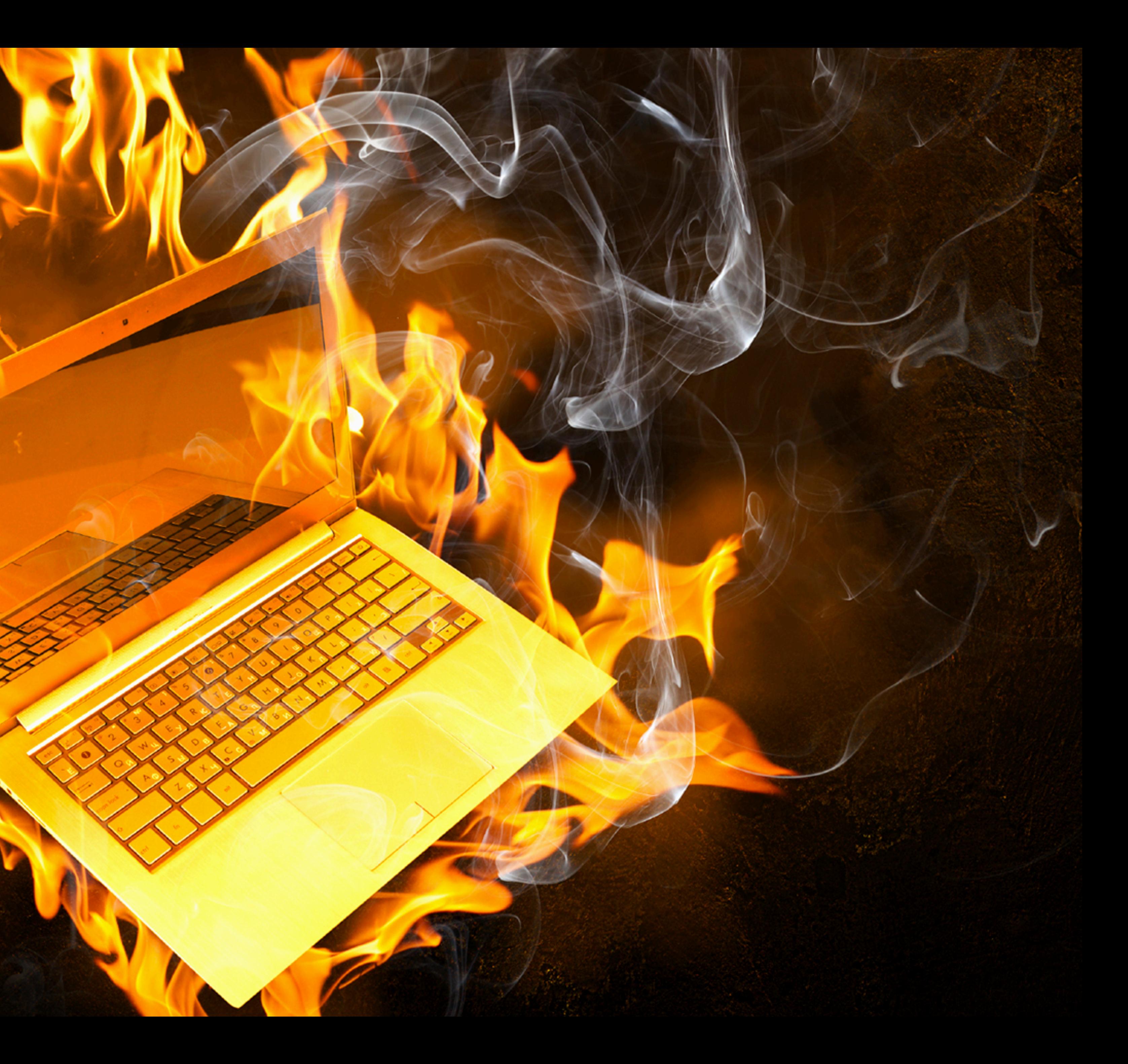

**"My laptop only has 16GB RAM and you're asking it to run Kubernetes and a JVM and a database???"**

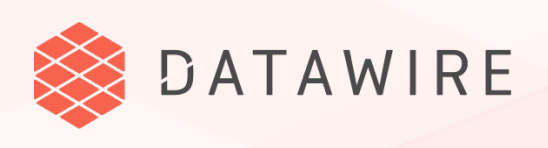

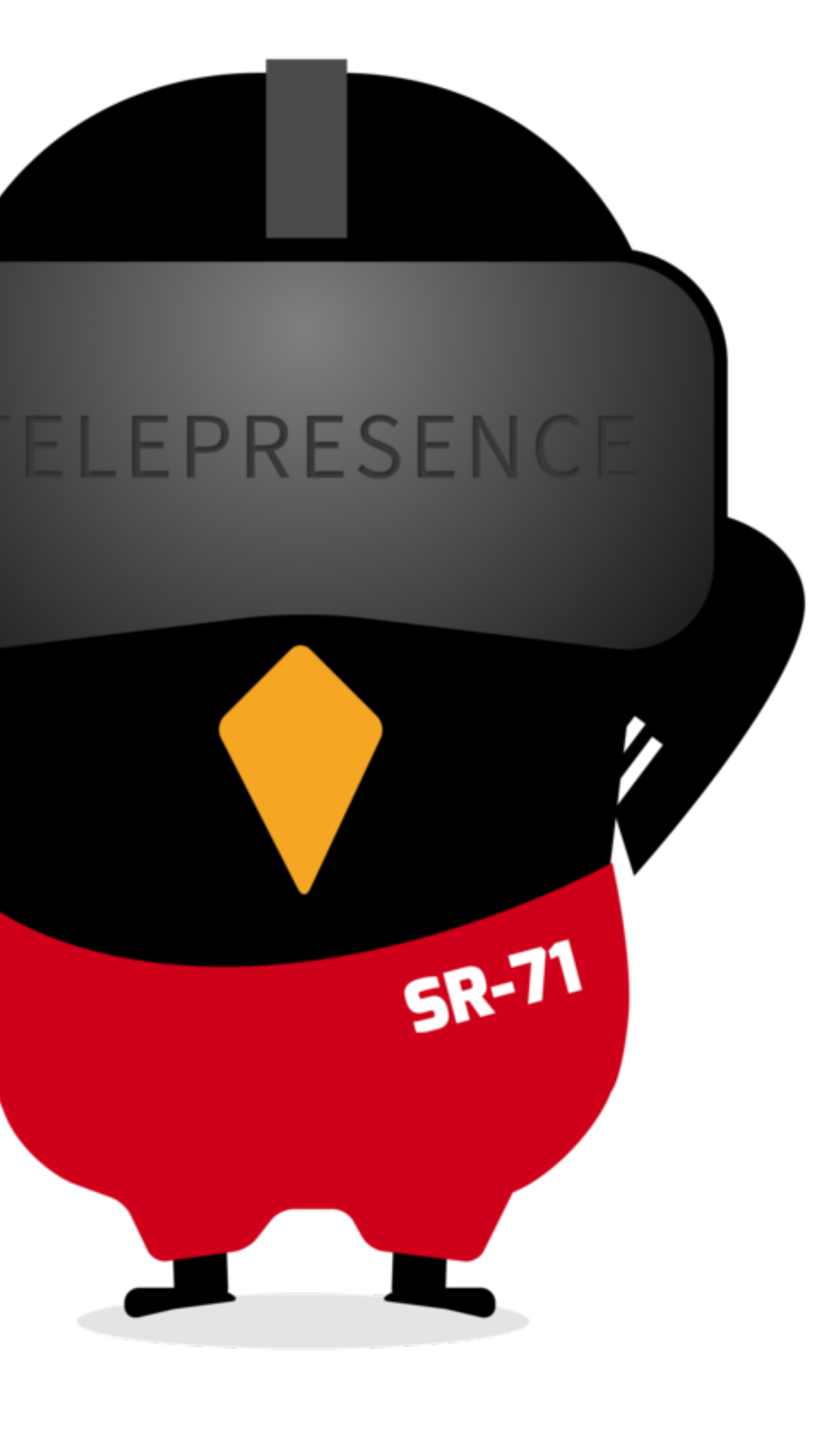

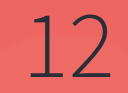

## TELEPRESENCE

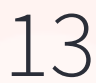

"Fancy Kubernetes VPN for development" "kubectl port-forward on steroids"  $\rightarrow$  A network bridge between your laptop and the Kubernetes cluster

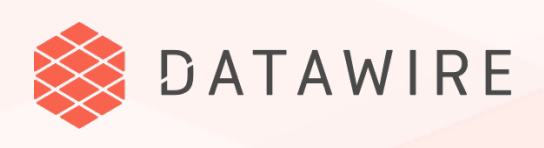

## **What is Telepresence?**

**A B** 

NAME AND DESCRIPTION OF PERSONS ASSESSED.

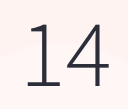

## **How it works**

C

**A'**

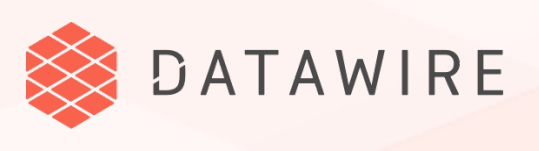

The "A" deployment is replaced by a proxy. Requests to the proxy are sent to the laptop.

Telepresence:

- 1. Intercepts DNS
- 2. Environment variables & secrets
- 3. Volumes
- 4. TCP

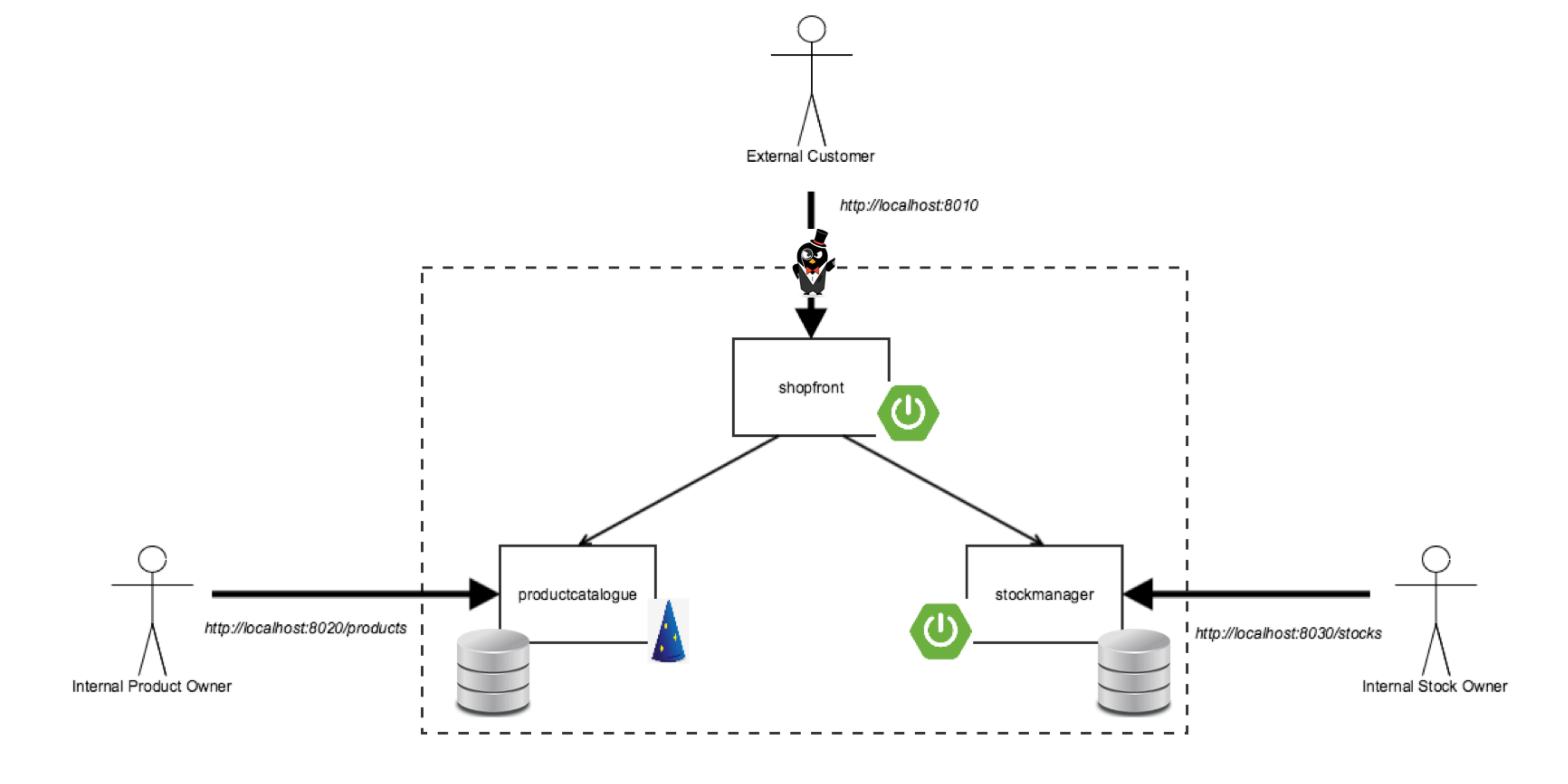

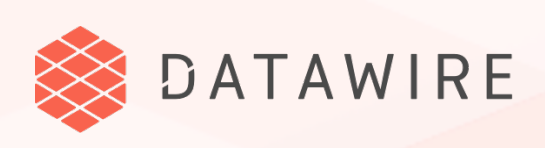

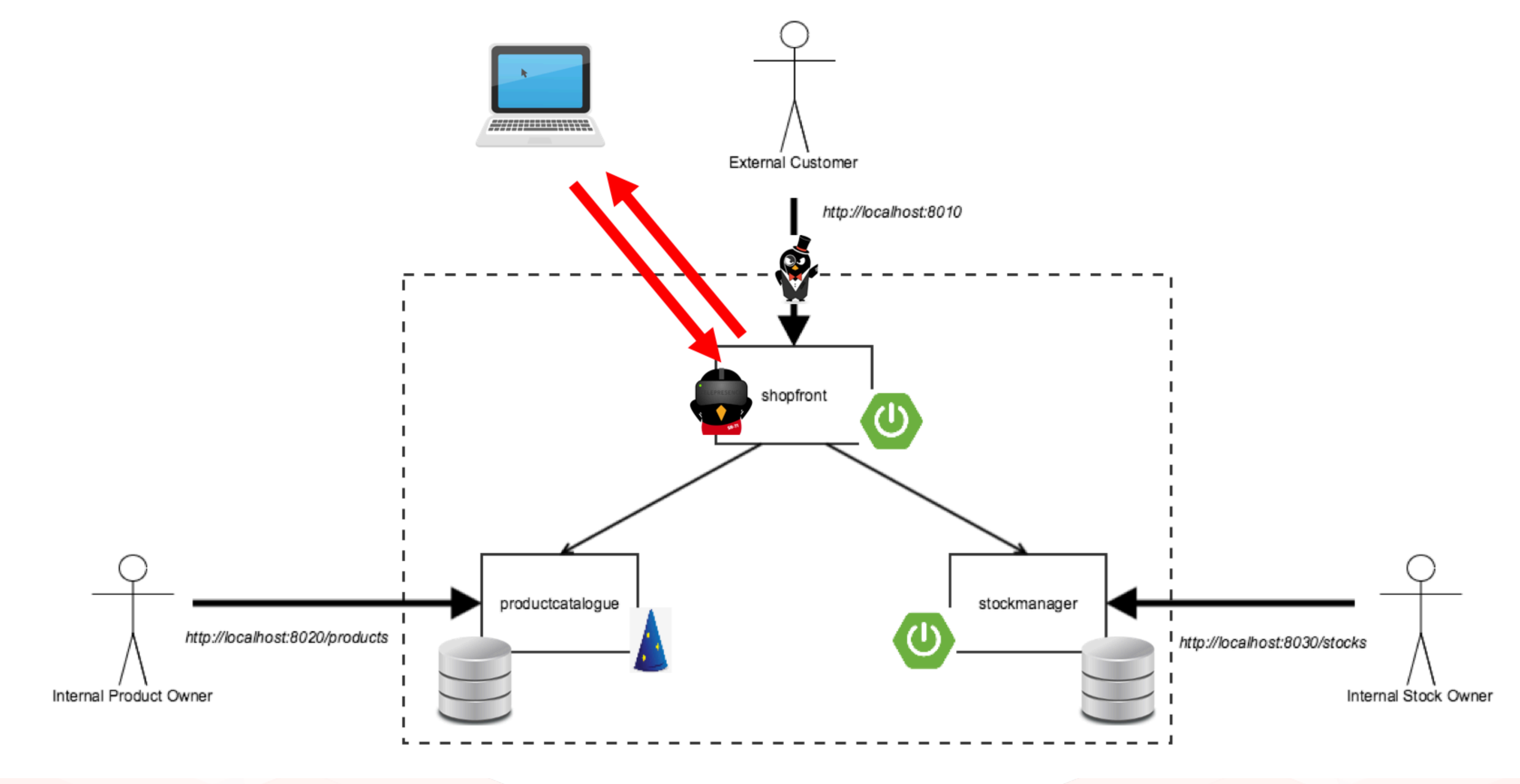

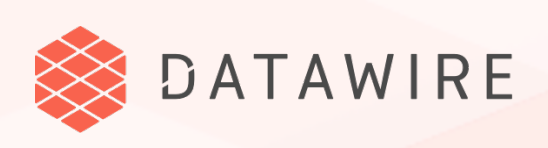

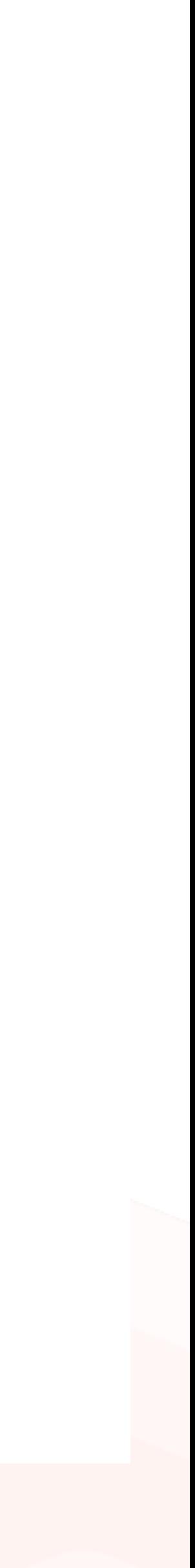

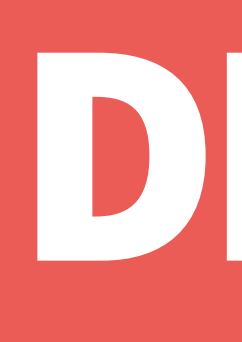

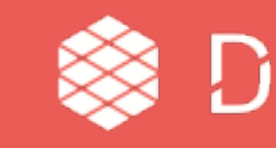

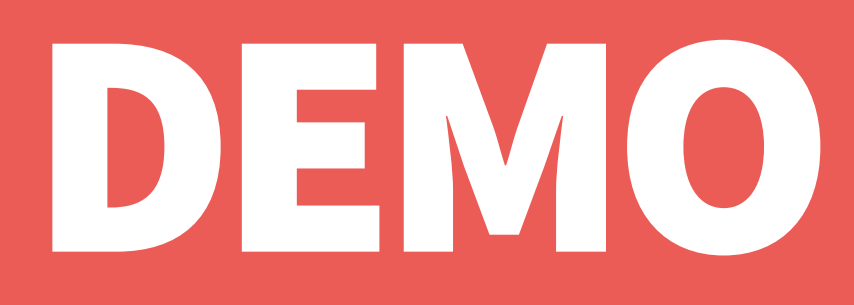

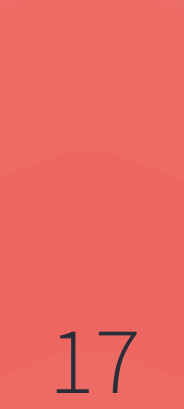

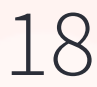

### **Benefits**

- → Use any tool that runs on your laptop: IDE, profiler, debugger, ...
- → Connect to cloud-based resources
- → Same network namespace (e.g., nslookup works)
- Very fast inner loop!
- Requirements
	- Network connection
	- kubectl access to cluster
	- Mac or Linux

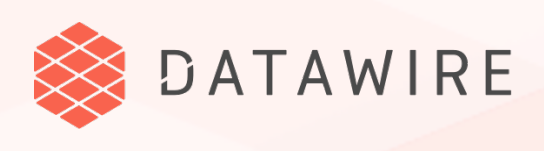

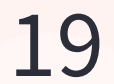

### **Telepresence is a CNCF project, with a wide variety of users.**

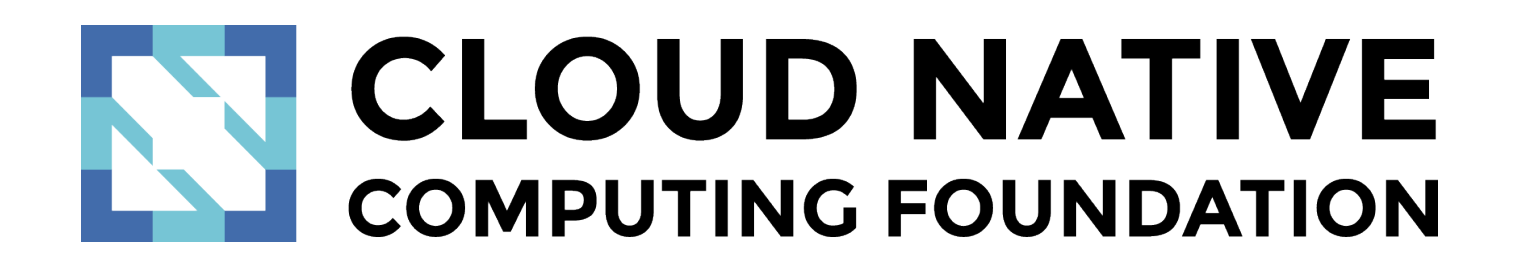

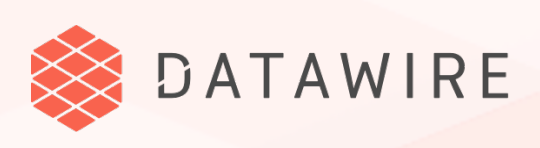

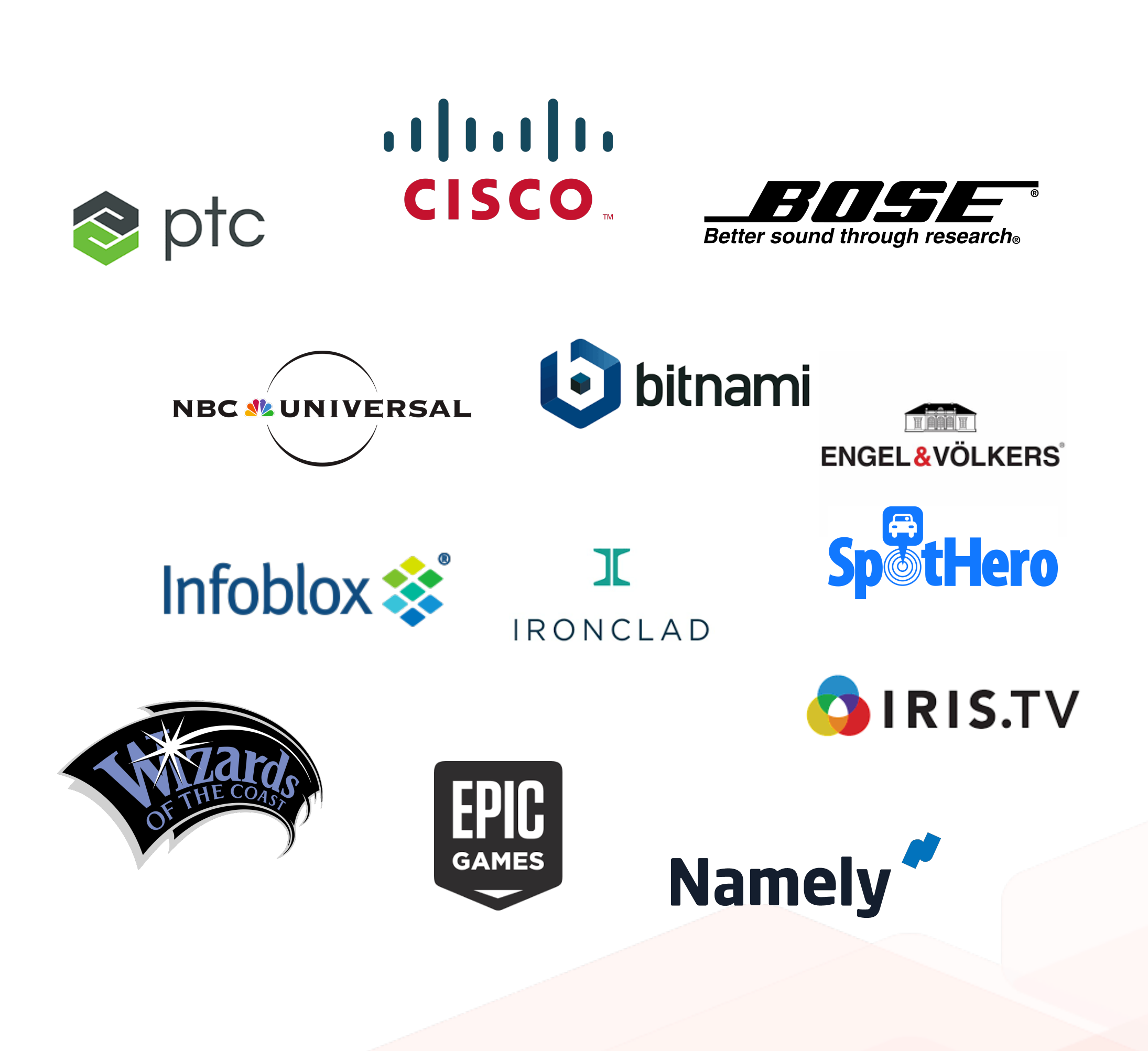

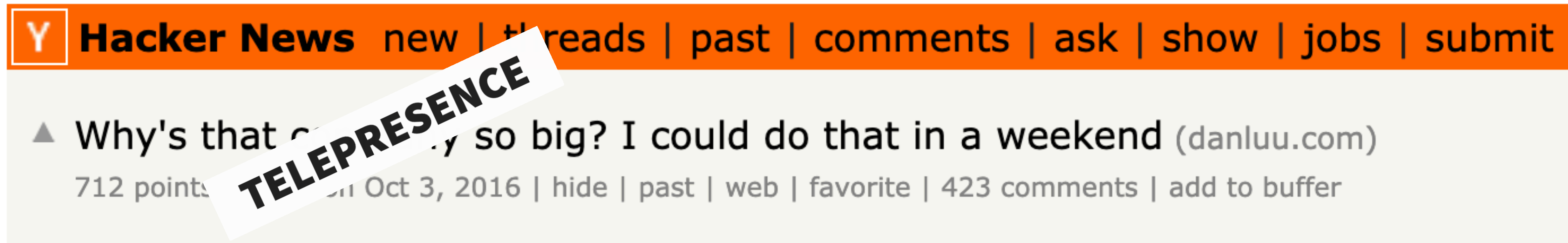

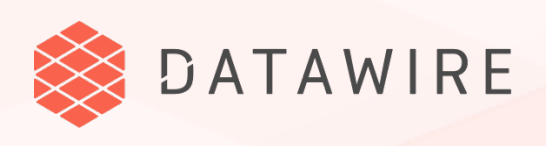

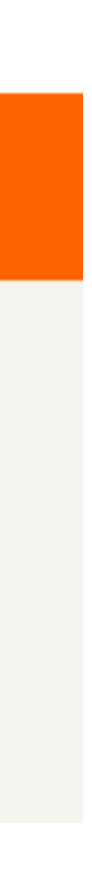

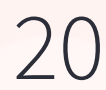

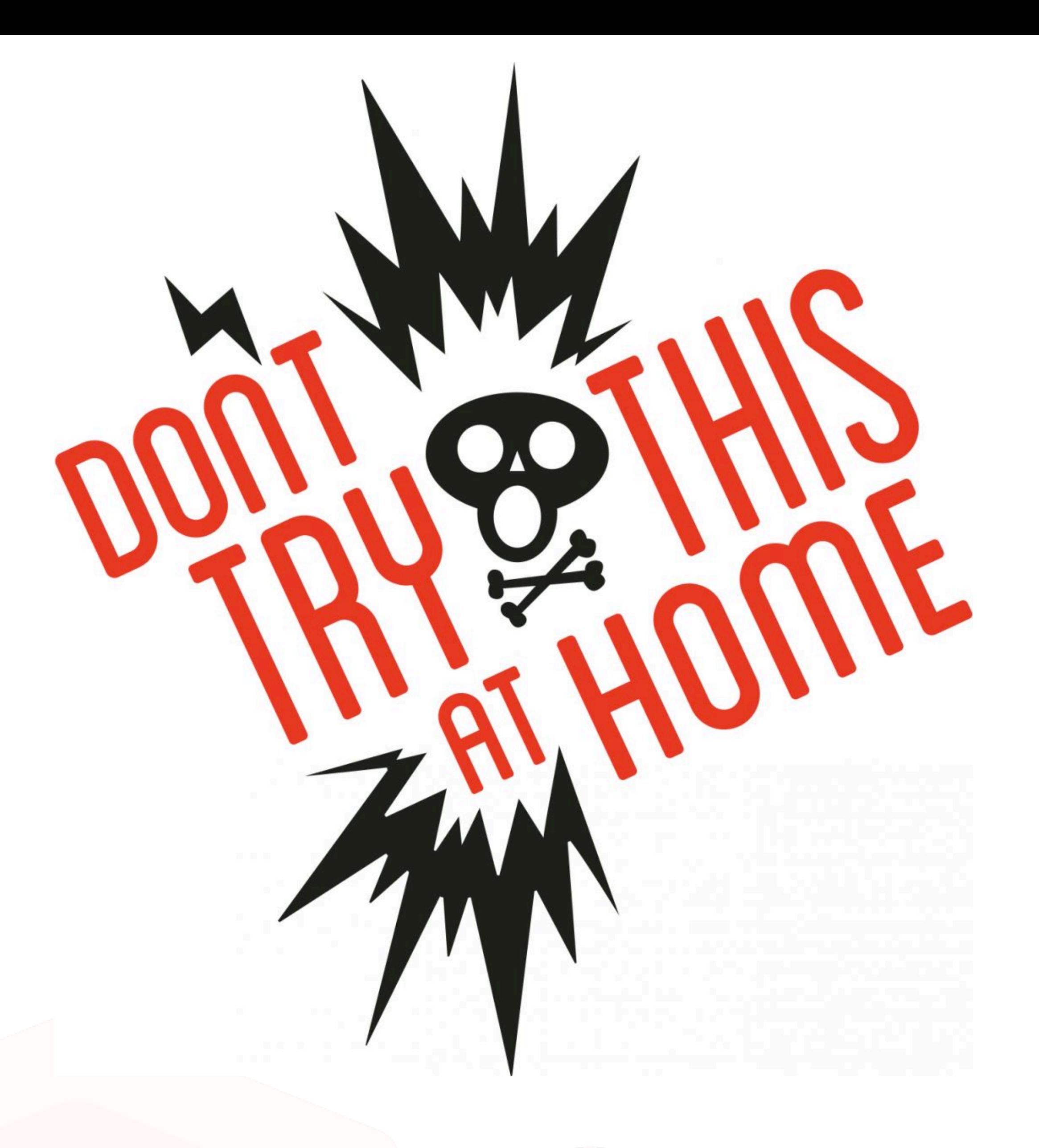

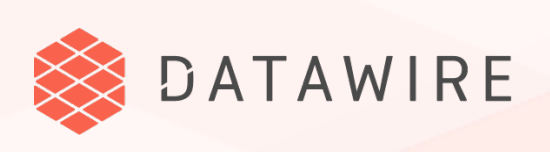

#### Capturing DNS and routing only part of it to the cluster is tricky

- → No two laptops are alike
- Swapping out your (real) deployment for a (proxy) deployment is tricky

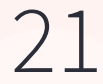

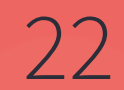

## USING THIS IN YOUR WORKFLOW

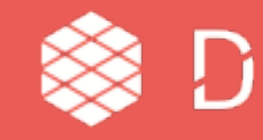

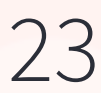

# **Simple Workflow (YOLO)**

- → One (production) cluster for single-source-of-truth microservices
- Developer checks out code and works on microservices  $\rightarrow$
- Swapping services on demand using Telepresence + IDE  $\rightarrow$
- Telepresence is used in default (vpn-tcp) mode  $\rightarrow$

https://www.youtube.com/watch?v=75soljoqhj

 $\rightarrow$  Once code is done, microservices are built and deployed via pipeline

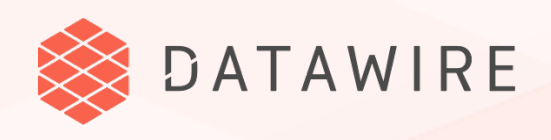

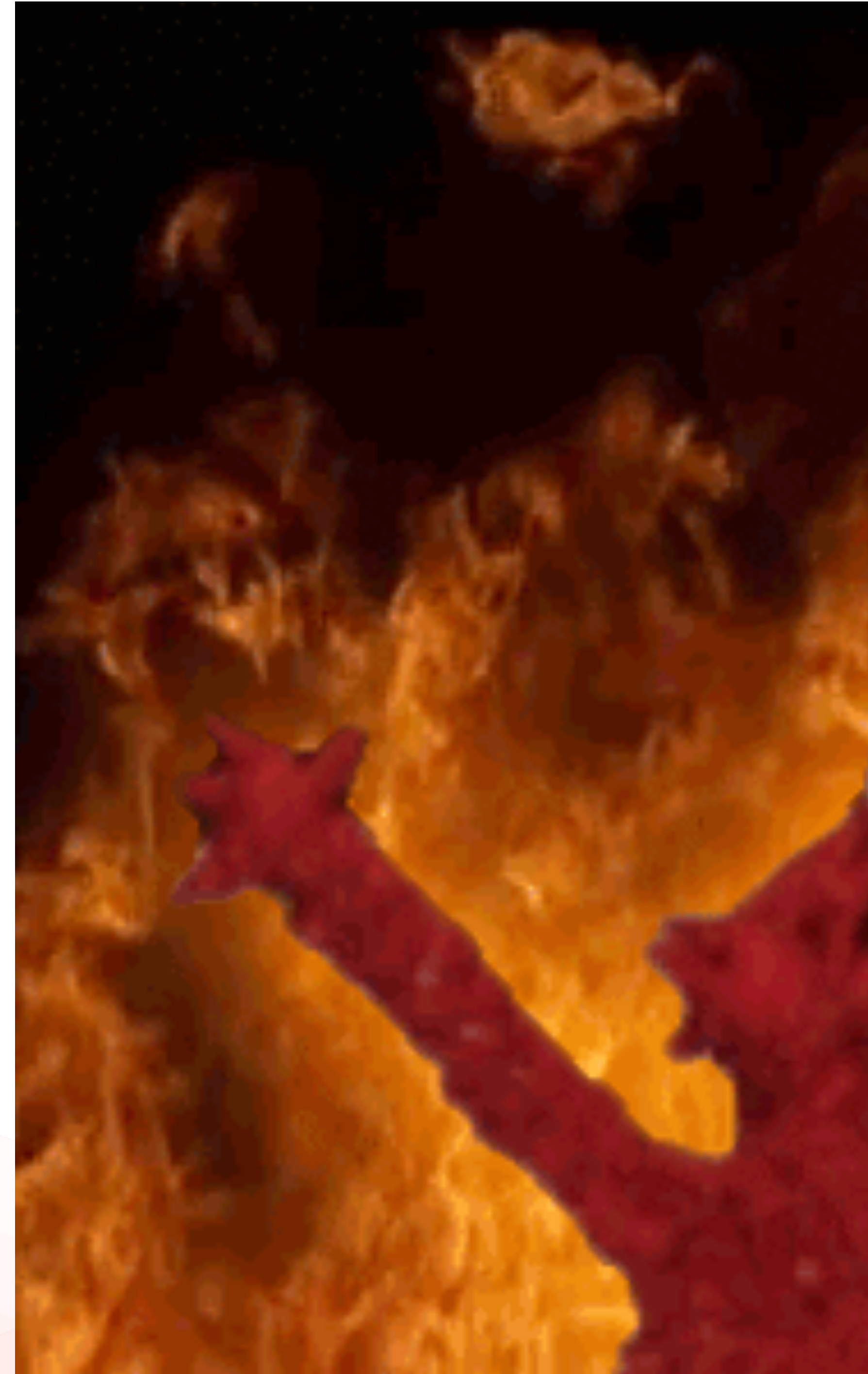

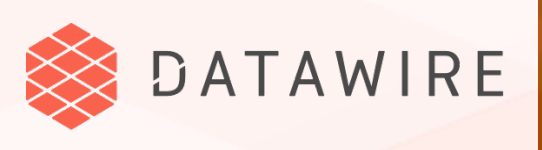

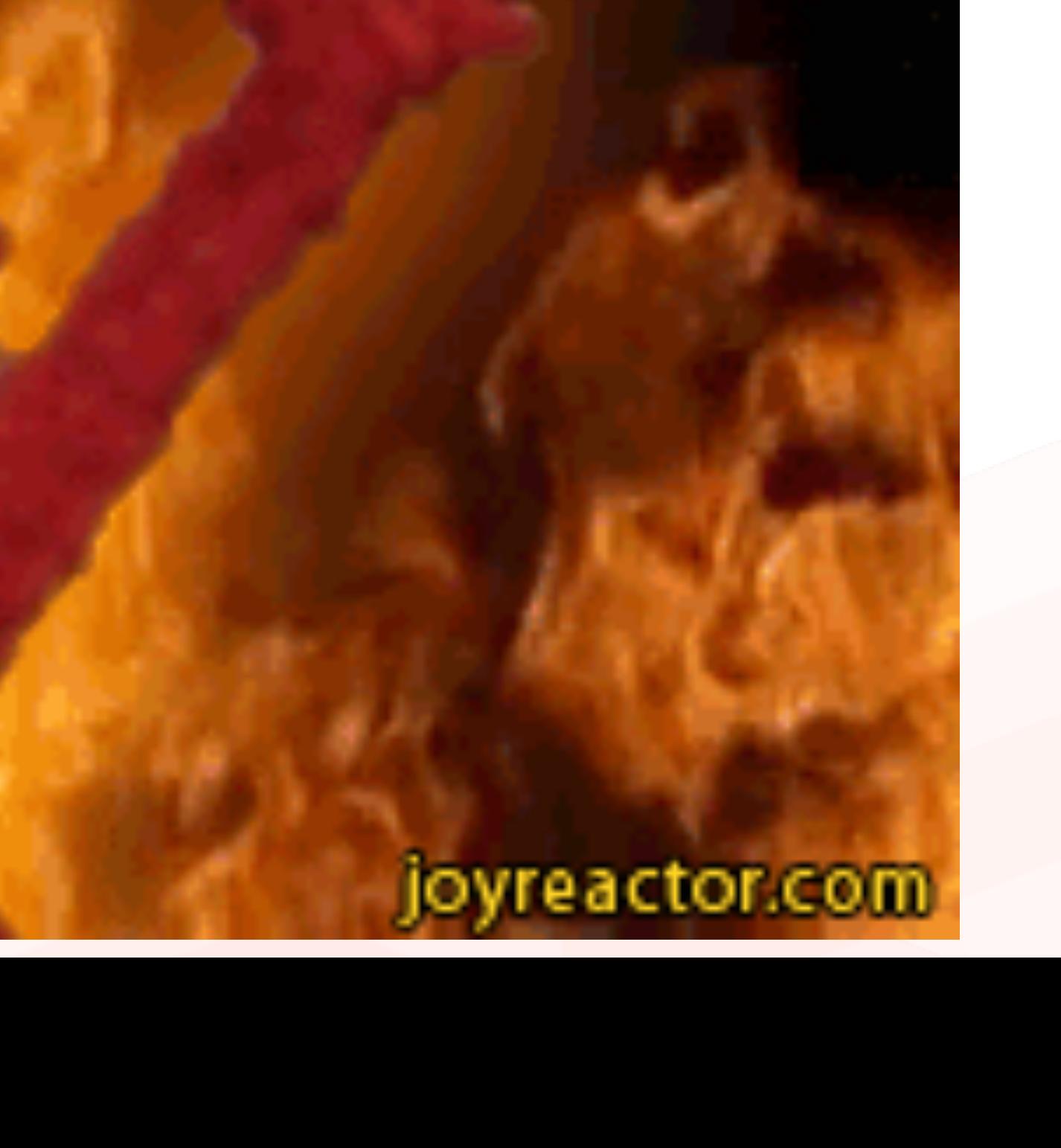

- One (dev) cluster for single-source-of-truth microservices
- Developers check out one of the microservices (and coordinate with other devs)
- Developers Telepresence + IDE
- Telepresence is used in default (vpn-tcp) mode
- Once code is done, CircleCI is used to run tests, build, and deploy

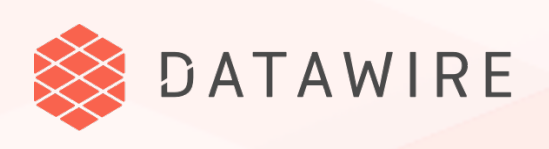

# **Typical Workflow (SME)**

<https://www.youtube.com/watch?v=75soljoqhjY>

 $\blacktriangleright$   $\blacktriangleright$   $\blacktriangleleft$   $\blacktriangleright$   $\blacktriangleleft$   $\blacktriangleleft$   $\blacktriangleleft$  4:44 / 15:34 **@danielbryantuk | @datawireio** Fast Kubernetes development with Telepresence.io by Cesar Tron-Lozai **1998 A SHARE** = SAVE

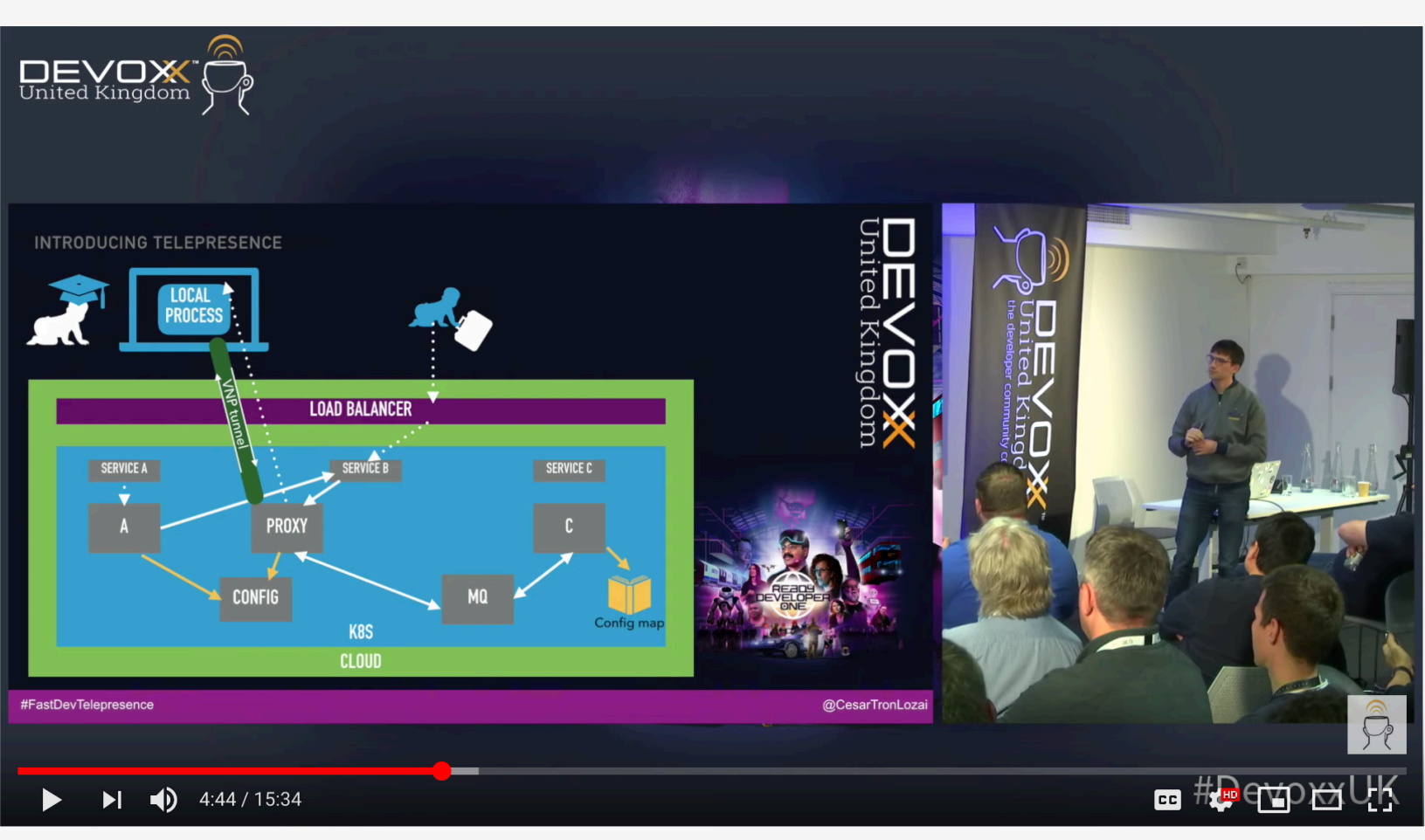

## **Advanced Workflow**

- $\rightarrow$  One cluster with multiple namespaces for all single-source-of-truth microservices
- Developers check out one of the microservices  $\rightarrow$
- Developers use Bazel + Telepresence + IDE
- Telepresence is used in container mode with Bazel images
- $\rightarrow$  Once code is done, Jenkins is used to run tests, build, and deploy

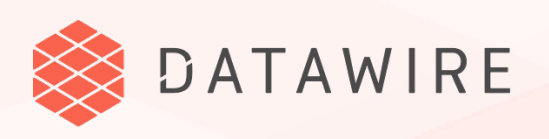

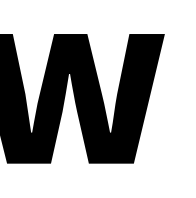

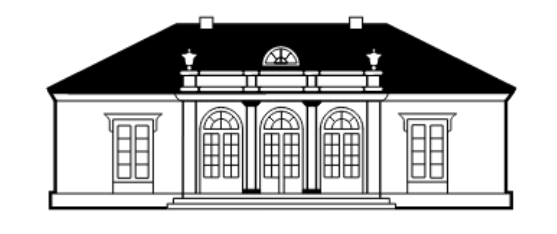

### ENGEL & VÖLKERS®

#### <https://www.youtube.com/watch?v=tD0FIlxO1AQ>

#### **@danielbryantuk | @datawireio** Reproducible Development and Deployment with Bazel and Telepresence - Christian Roggia and Telepresence - Christian Roggia and Telepresence - Christian Roggia and Telepresence - Christian Ro

#### ENGEL&VÖLKERS Building the same binaries everywh Understanding the different compilation Compilation is executed inside and Makefiles Docker via scripts and Makefile lazel itself can be dockerize Tools and deps are automatica downloaded and configured b ore-installed and pre-con All builds are reproducible X Builds are not hermeti Builds are not fully hermeti All builds are hermetic  $x$  Implementation is different for eac Reproducible builds, also known as deterministic compilation, always produce the same binarie Hermetic builds are insensitive to the libraries and other software installed on the build machine or image 6 | Christian Roggia, Engel & Völkers Technology Gmbl

 $\blacktriangleright$   $\blacktriangleright$   $\blacktriangleleft$   $\blacktriangleright$  6:35 / 37:23 **6** Google Cloud

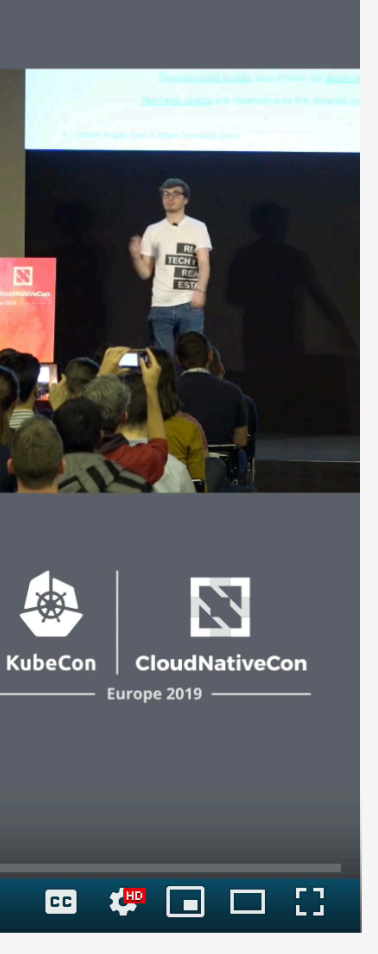

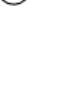

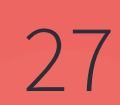

## WHAT'S NEXT?

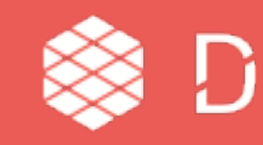

- **Capture DNS requests for Kubernetes resources**   $\rightarrow$
- **DNS resolution for Kubernetes resources**
- **Proxy TCP connections to cluster**  $\rightarrow$

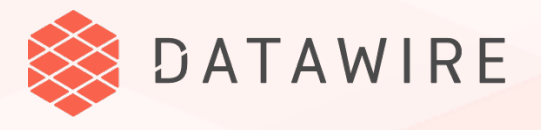

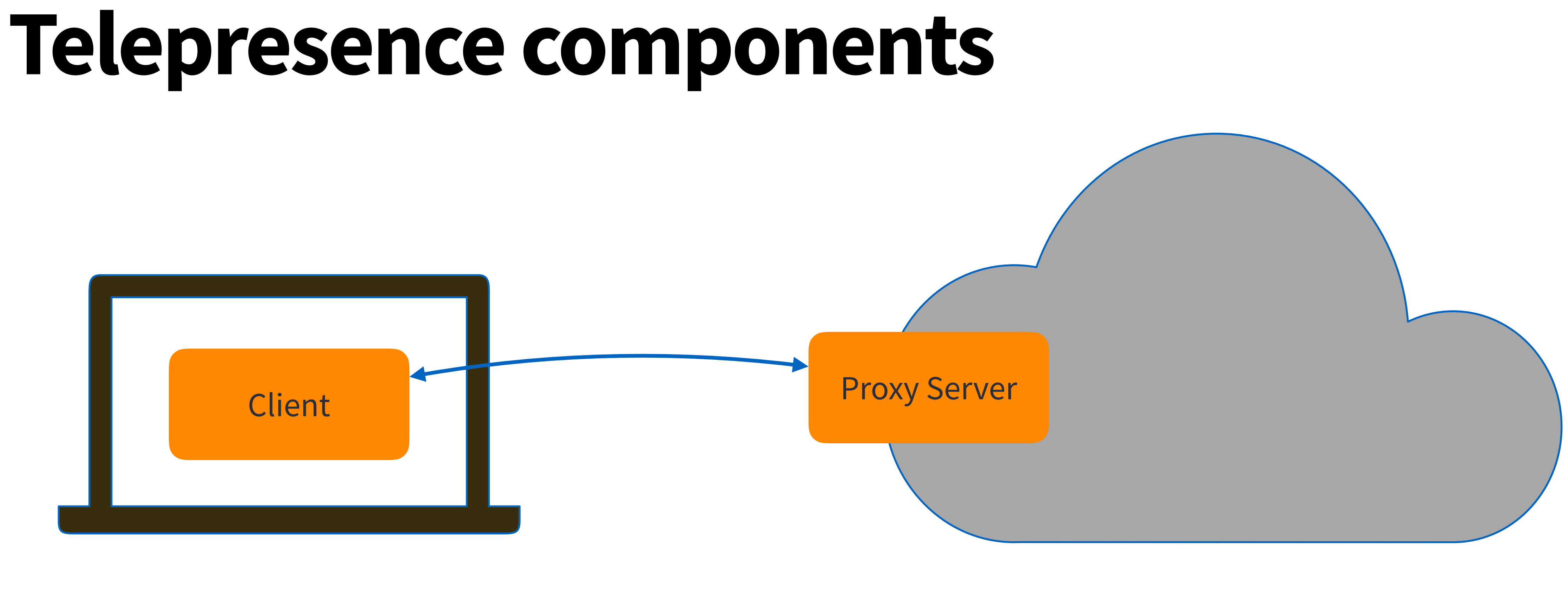

- **Proxy TCP connections to laptop**   $\rightarrow$
- **Canonical DNS for Kubernetes resources** $\rightarrow$

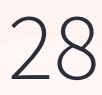

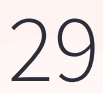

- Use kubectl port-forward to bootstrap sshuttle (ssh-based VPN)
- sshuttle has a lot of functionality that is not used by Telepresence (it's a VPN, after all)
- Replace sshuttle with something else designed for Kubernetes
- Capture DNS locally
- Do DNS resolution intelligently
- Redirect TCP connections to the right destination
- Already in progress, will replace VPN-TCP method  $\rightarrow$
- Also support multiple simultaneous swaps $\rightarrow$

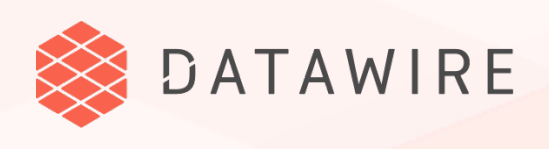

# **Telepresence Client**

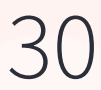

## **Telepresence Proxy Server**

- $\rightarrow$  Currently deployed every time you do a swap-deployment (and then deleted)
- Switch mode to be persistent (this is what Kubernetes is good for)  $\rightarrow$ 
	- Speeds up startup
	- Support reconnect

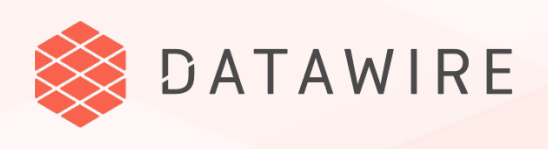

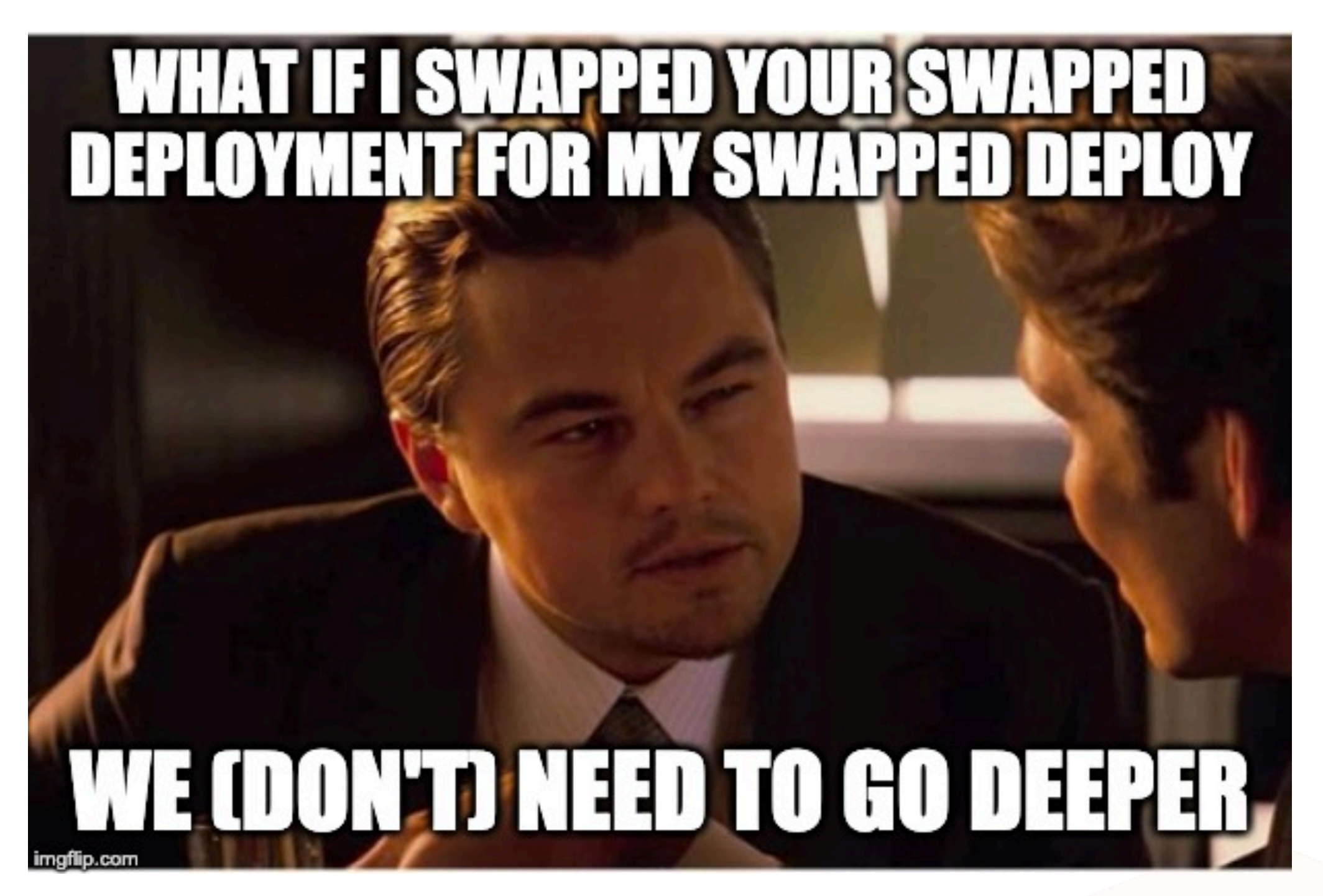

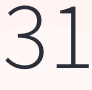

- Swap deployment doesn't work well for multi-user development
- Solution today is to use namespaces and/or individual clusters
- Expensive (more hardware & setup)
- Delays integration testing until after commit

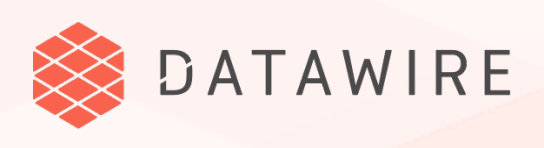

## **Multi-User Development**

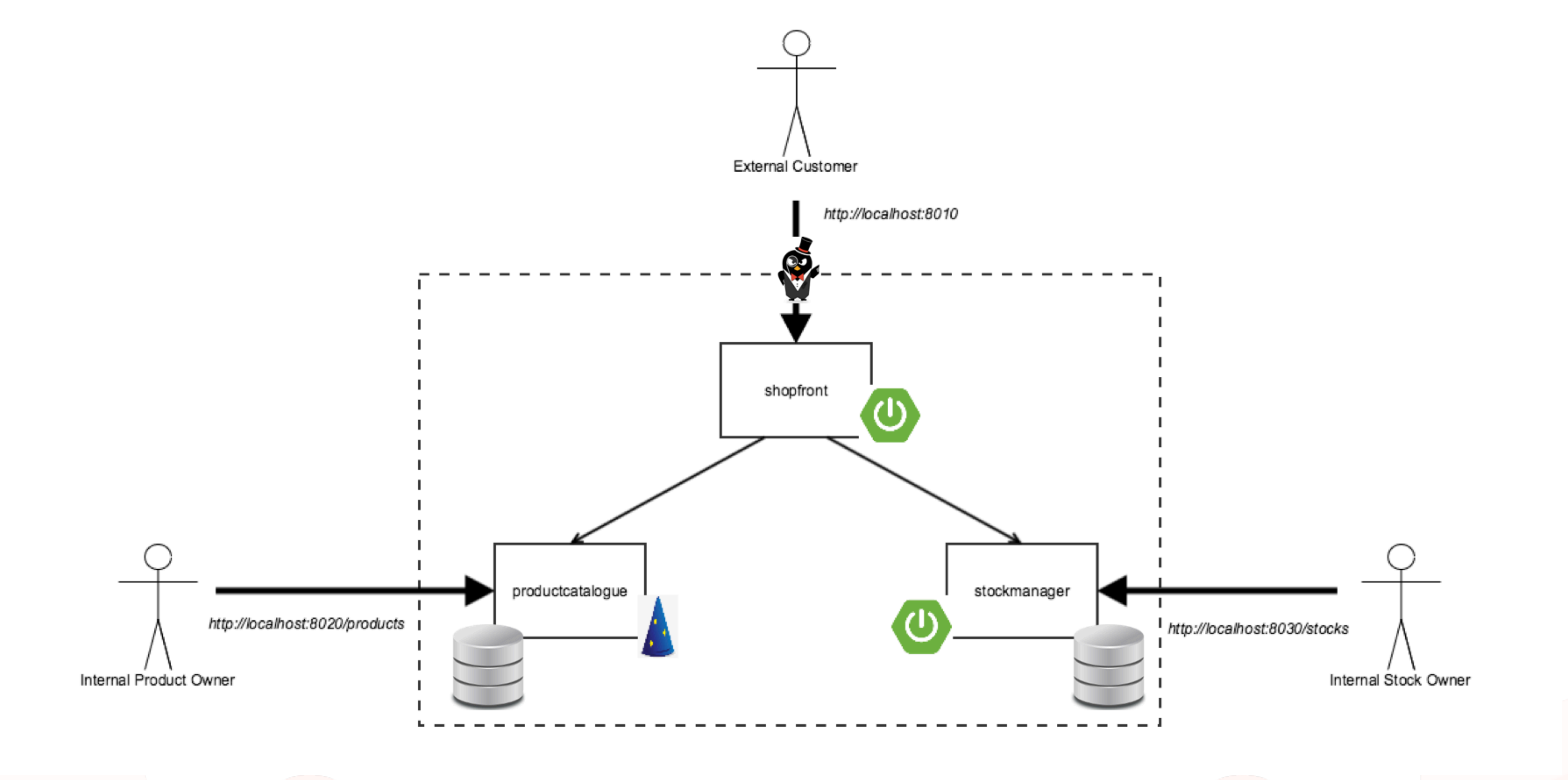

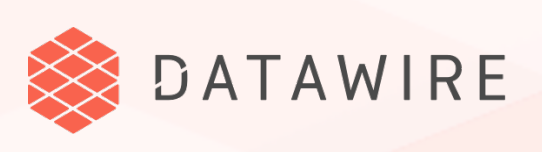

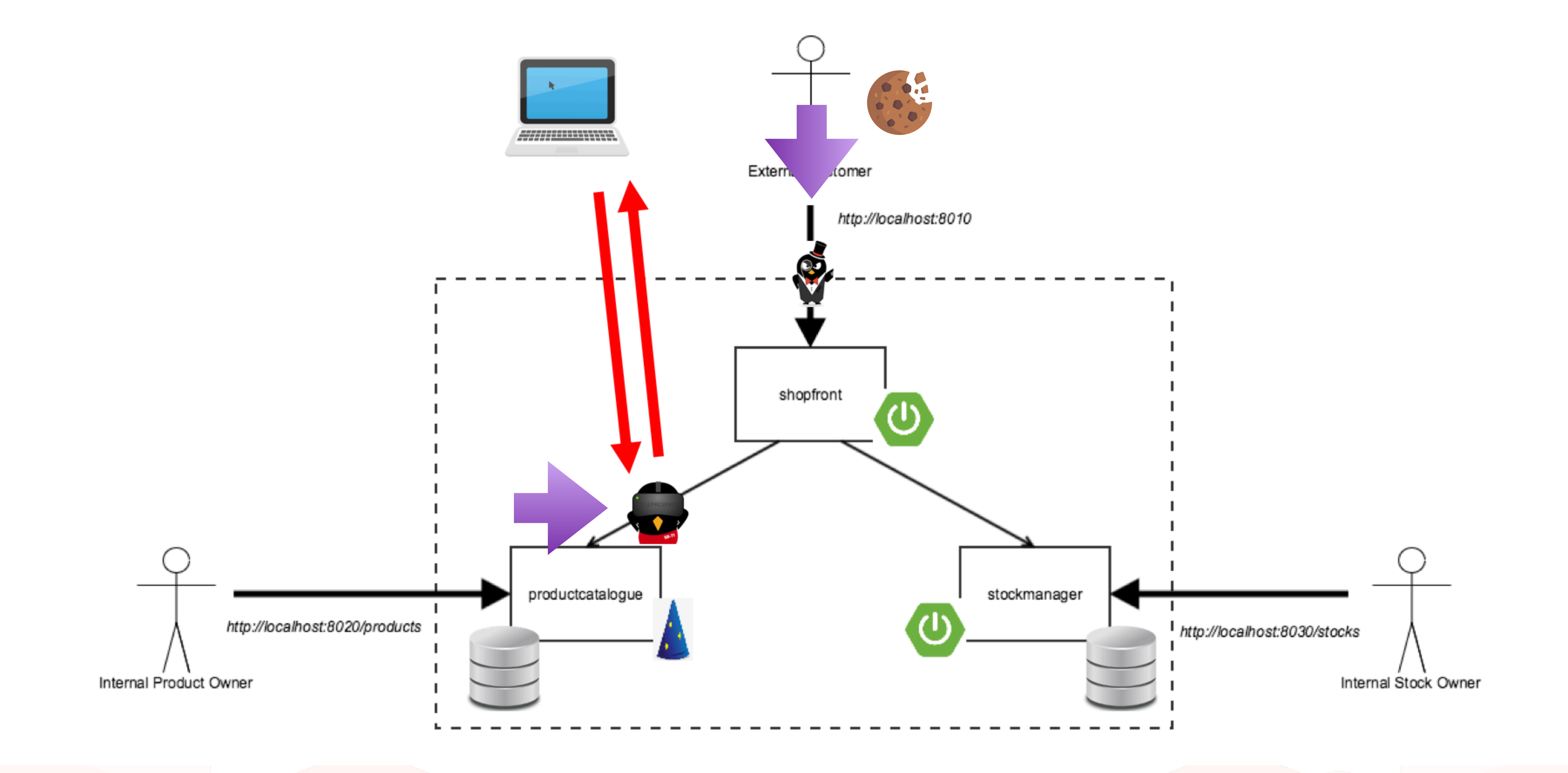

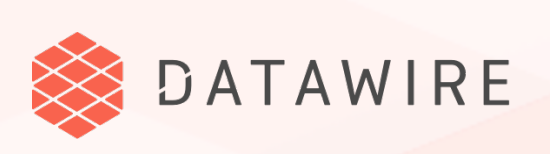

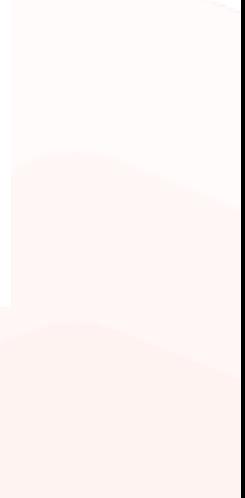

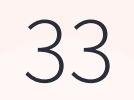

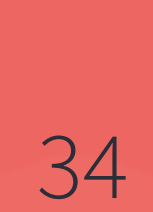

# Wrapping Up

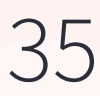

- **\*** *how* you integrate Telepresence into your development workflow
- Let us know if you're a user!  $\rightarrow$
- Triage  $\rightarrow$ 
	- **\*** Lots of folks use GitHub for support, which doesn't scale well
- Join Slack to help other users **<https://d6e.co/slack>** #telepresence $\rightarrow$

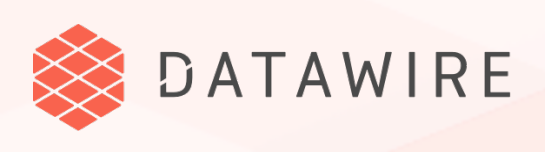

# **Contributing to Telepresence**

#### **Documentation and workflows**

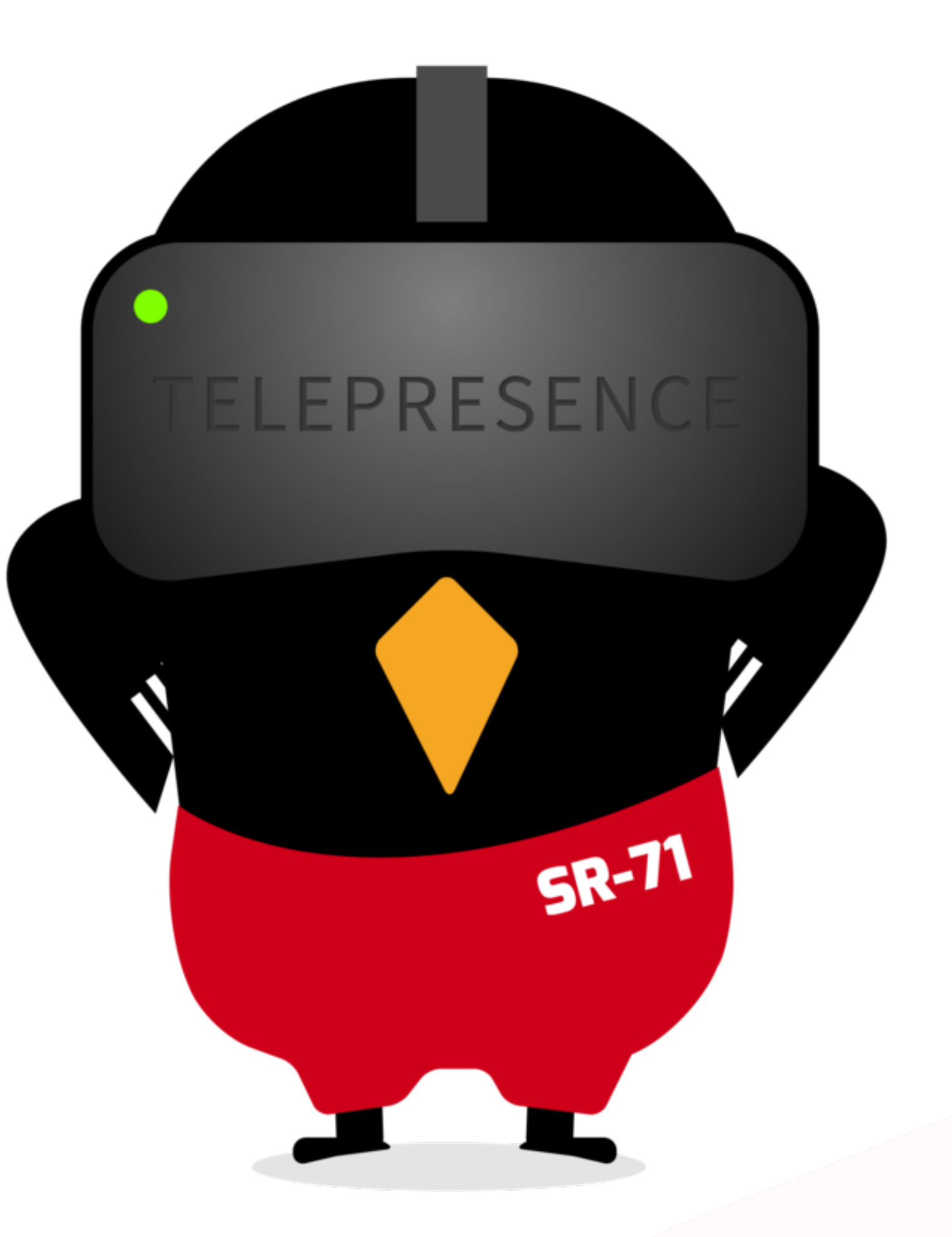

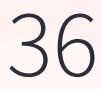

# **Thank you! Questions?**

- db@datawire / @danielbryantuk
- [www.telepresence.io](http://www.telepresence.io)
- <https://github.com/telepresenceio>
- More KubeCon sessions 17:20 Today!!  $\rightarrow$ 
	- \* "Use Your Favorite Developer Tools in Kubernetes With Telepresence" by Abhay Saxena in Room 30ABCDE
- $\rightarrow$  Visit us at Booth #S46
- Sign up for the Ambassador Edge Stack preview
	- \* <https://www.getambassador.io/early-access>

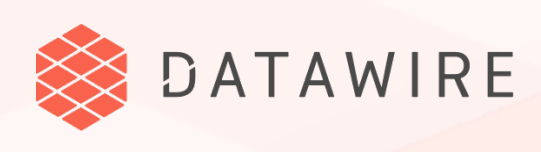